# *Text-to-Speech Features of the iPad Apple 2 Air*

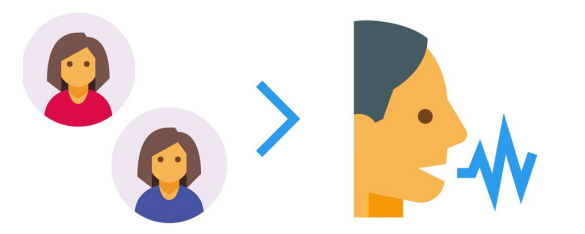

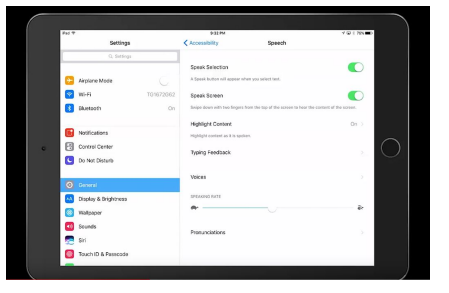

## **How to Use the Text-to-Speech Features of the iPad Apple 2 Air**

Students can use the native text-to-speech feature built into the Apple iPad. Text-to-speech is an accessibility feature inherent to your iPad. This allows students to listen and hear what they have written to see if it sounds the way they intended. It also helps for peer editing.

Set up text-to-speech from the Home screen:

Settings> General> Accessibility> Speech Tap the slider to enable Speak Selection.

#### Speak Selection

With this option, a speak button will appear when you select the text.

#### Speak Screen

Turning this on gives you the option to slide down with two fingers from the top of the screen to hear the content of the screen.

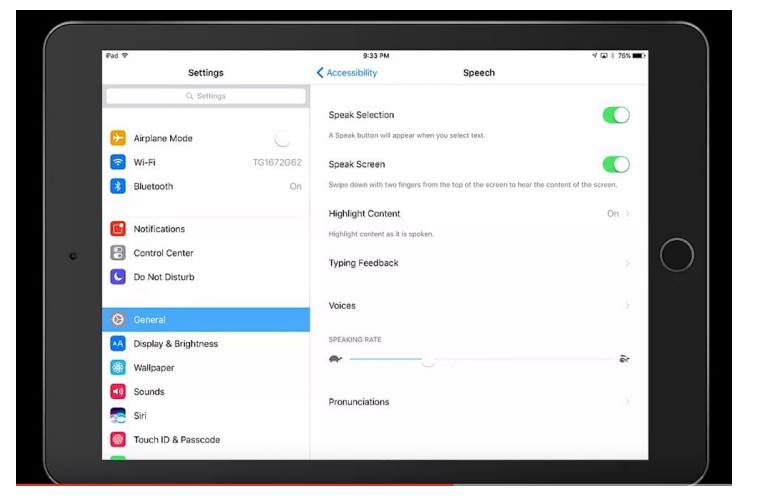

### Highlight Content

This option will highlight content as it is spoken. You can also adjust the voice and speaking rate.

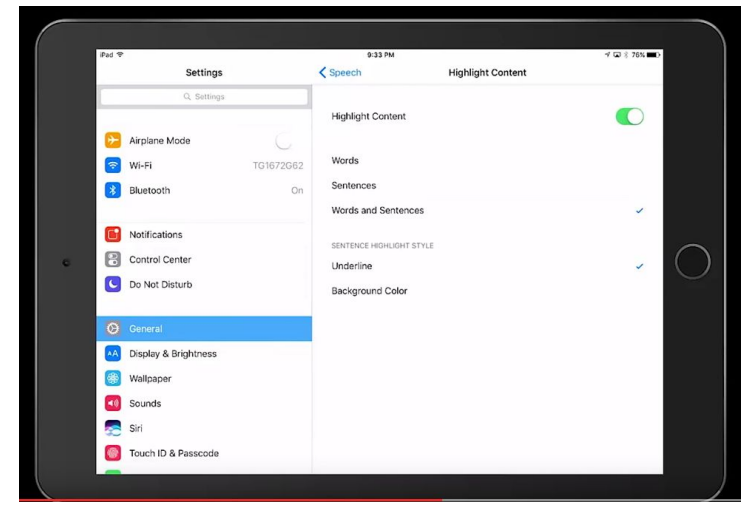

### Typing Feedback

This is just below Highlight Content. In this section you can have the iPad read individual characters as you type them and/or whole words. This allows the student to hear the words read as they are typing.

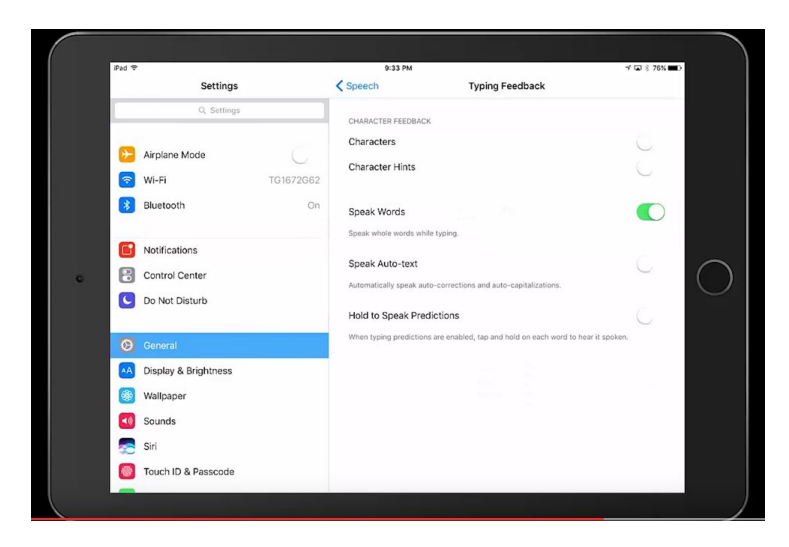

Text-to-speech is a great way to empower students to review and edit their work or the work of their peers.